## KST2.4S と KSR2.4RY のペアリングについて

送信機 KST2.4S と KSR2.4RY のペアリングは以下の手順にて行います。

1. KSR2.4RY の MODE SW 設定

KSR2.4RY の MODE SW1 を ON します。

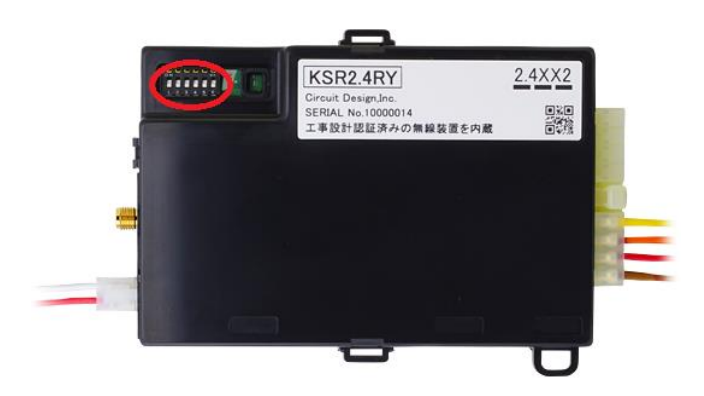

- 2. KSR2.4RY の電源投入 KSR2.4RY 付属 4 極ハーネスの VCC(赤)および GND(黒)の線に DC 7~32V を印加します。
- 3. KSR2.4RY のペアリングモード KSR2.4RY の MODE SW1 を OFF にします。
- 4. KST2.4S ペアリングモード

(電源 OFF の状態で)KST2.4S の MODE SW1 を ON にしてから電源を投入します。設定 LED が点灯しま す。

次に KST2.4S の MODE SW1 を OFF にします。

5. ペアリング送信開始

KST2.4S の MODE SW2 を ON にします。設定 LED が消灯し、LINK LED が点灯に変わります。 KSR2.4RY の設定 LED が消灯し、LINK LED が点灯します。

KST2.4S の MODE SW2 を OFF にします。

6. ペアリング確定送信開始

KST2.4S の MODE SW3 を ON にします。設定 LED と LINK LED が点灯します。 KSR2.4RY の設定 LED と LINK LED が点灯します。

KST2.4S の MODE SW3 を OFF にします。

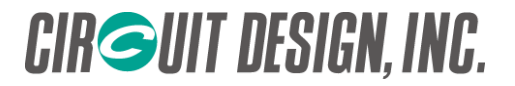

7. 電源再投入

KST2.4S、KSR2.4RY 共に電源を一旦 OFF にし、再度電源を投入します。

8. 動作確認

KST2.4S、KSR2.4RY の電源を投入し、正常に LINK 端子の点灯、出力することを確認します。

注意点

- 1. KST2.4S と KSR2.4RY は 1:1 の組み合わせのみペアリングが可能です。ペアリングを行った場合、以前登 録した ID は上書き消去されます。
- 2. スペア機を用意する場合、機器の入れ替えを行うごとにペアリングが必要になります。
- 3. 電波状況等によりペアリングがうまく行かない場合があります。その場合はペアリング操作を複数回行って 下さい。